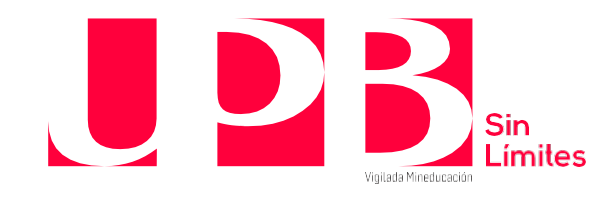

## **PASO A PASO PARA RADICAR SOLICITUDES**

# **Conciliación Extrajudicial en Derecho.**

Nuestras audiencias se pueden realizar de forma virtual, presencial o mixtas, al momento de radicar la solicitud manifestar como deseas realizar la audiencia.

Puedes realizar una audiencia de conciliación en materias de derecho civil, derecho comercial, sociedades, derecho de familia, contratos, responsabilidades, seguros y demás asuntos relacionados con estas materias. **NO PRESTAMOS EL SERVICIO DE CONCILIACIÓN PARA EMPRESAS PÚBLICAS, ASUNTOS DE DERECHO ADMINISTRATIVO, DERECHO LABORAL Y DERECHO TRIBUTARIO.** 

Para radicar o solicitar una cita de conciliación:

Realizar la solicitud en formato Word, la cual también la puedes encontrar en nuestra página web con el nombre de "DOC. AUDIENCIA CONCILIACIÓN" donde se descargará en tu dispositivo. una vez diligenciado debes enviar el formulario a nuestro correo electrónico el cual es conciliacionyarbitraje.med@upb.edu.co con el asunto de "SOLICITUD DE AUDIENCIA DE CONCILIACIÓN".

En el formato se debe especificar los datos completos de la parte solicitante y solicitada para poder llevar a cabo la audiencia de conciliación de la forma más satisfactoria posible, también debes expresar detalladamente los hechos y las peticiones, debes establecer la cuantía que puede ser indeterminada o determinada, presentar los anexos.

Es importante conocer la cuantía de tu caso porque esto va a establecer la tarifa de nuestros servicios. Si deseas conocer las tarifas puedes ingresar en la página web "CONOCE NUESTRAS TARIFAS".

Una vez radicada la solicitud le indicara la tarifa y procede con el pago por medio de PSE el cual se encuentra en la página web, solamente accedes a "INICIAR PAGO" y sigue el paso por paso o guía para el pago de servicios. En caso de tener dificultades con la plataforma puede comunicarse a la línea 3544589 o 3116344166

**DESCUENTO ESPECIAL:** Si eres miembro de la comunidad UPB, seas estudiante, egresado, empleado o padres de familia cuyos hijos hacen parte de la UPB; tienes un 10% de descuento en todas las tarifas de los servicios del centro.

**Condiciones:** Para que puedas aplicar al descuento únicamente debes adjuntar la solicitud, el carné de estudiante, egresado o empleado.

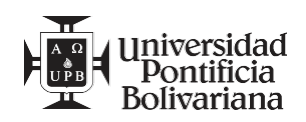

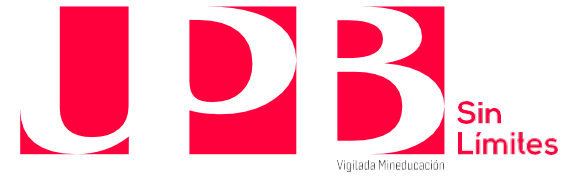

Una vez hayas enviado su solicitud de audiencia de conciliación, en el formato con todos los documentos del caso, el Centro acusará de recibido dentro de los 2 días hábiles contados a partir del día siguiente al envío de la solicitud.

Una vez corroboremos que la solicitud cumple con los requisitos establecidos en el estatuto de la conciliación, y el pago fue realizado satisfactoriamente, el Centro procederá con el nombramiento y posesión del operador, y a informar la fecha de audiencia dentro de los 10 días hábiles siguientes.

El Centro enviará la citación a la parte convocada una vez el operador la tenga lista.

**RESULTADO:** Una vez concluya la audiencia en los siguientes 3 días hábiles siguientes se les enviará a sus direcciones de correo electrónico el resultado de la conciliación, con el registro en el Sistema de Información de la Conciliación, el Arbitraje y la Amigable Composición – SICAAC a cargo del Ministerio de Justicia y del Derecho.

# **Tramite Unión Marital de Hecho, disolución y liquidación**

Nuestras audiencias se pueden realizar de forma virtual o presencial, al momento de radicar la solicitud manifiesta como deseas realizar la audiencia.

Para radicar o solicitar una cita:

Se debe Realizar la solicitud en formato Word, la cual también la puedes encontrar en nuestra página web con el nombre de "DOC. AUDIENCIA CONCILIACIÓN" donde se descargará en tu dispositivo. una vez diligenciado debes enviar el formulario a nuestro correo electrónico el cual es conciliacionyarbitraje.med@upb.edu.co con el asunto de "SOLICITUD DE AUDIENCIA DE CONCILIACIÓN".

En el formato se debe especificar los datos completos de la parte solicitante y solicitada para poder llevar a cabo la audiencia de conciliación de la forma más satisfactoria posible, también debes expresar detalladamente los hechos y las peticiones, debes establecer la cuantía que puede ser indeterminada o determinada en caso de solicitar una liquidación (activo + pasivos), y presentar los anexos como pueden ser la cédula o pasaporte , en caso de ser liquidación la documentación puede ser estados de cuenta ,escrituras y avaluó catastral entre otros.

Una vez radicada la solicitud se le indicara la tarifa y procede con el pago por medio de PSE el cual se encuentra en la página web, solamente accedes a "INICIAR PAGO" y sigue el paso por paso o guía para el pago de servicios. En caso de tener dificultades con la plataforma puede comunicarse a la línea 3544589 o 3116344166

Una vez hayas enviado el comprobante de pago al correo electrónico con todos los documentos del caso, el Centro acusará de recibido dentro de los 2 días hábiles contados a partir del día siguiente al envío de la solicitud.

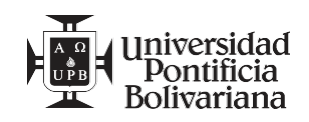

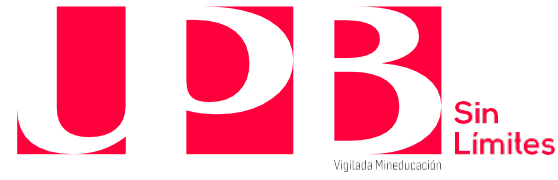

Una vez corroboremos que tu solicitud cumple con los requisitos establecidos en el estatuto de la conciliación, y el pago fue realizado satisfactoriamente, el Centro procederá con el nombramiento y posesión del operador, y a informar la fecha de audiencia dentro de los 10 días hábiles siguientes.

El Centro enviará la citación a la parte convocada una vez el operador la tenga lista. En los casos de mutuo acuerdo se agendará la fecha más cercana según disponibilidad del Centro y las partes.

**RESULTADO:** Una vez concluya la audiencia en los siguientes 3 días hábiles siguientes se les enviará a sus direcciones de correo electrónico el resultado de la conciliación, con el registro en el Sistema de Información de la Conciliación, el Arbitraje y la Amigable Composición – SICAAC a cargo del Ministerio de Justicia y del Derecho.

# **Adjudicación de Apoyos**

Nuestras audiencias se pueden realizar de forma virtual o presencial, al momento de radicar la solicitud manifiesta como deseas realizar la audiencia.

Para radicar o solicitar una cita:

Se debe Realizar la solicitud en formato Word, la cual también la puedes encontrar en nuestra página web con el nombre de "FORMATO DE SOLICITUD LEY 1996 DE 2019" donde se descargará en tu dispositivo .

una vez diligenciado debes enviar el formulario a nuestro correo electrónico el cual es conciliacionyarbitraje.med@upb.edu.co con el asunto de "SOLICITUD DE ADJUDICACIÓN DE APOYOS".

Para estés casos tienes que especificar los datos completos, aportar los respectivos documentos solicitados en el formato, anexos.

En estos casos la cuantía será indeterminada y la puedes consultar en nuestra página web.

Una vez radicada la solicitud se le indicara la tarifa y procede con el pago por medio de PSE el cual se encuentra en la página web, solamente accedes a "INICIAR PAGO" y sigue el paso por paso o guía para el pago de servicios. En caso de tener dificultades con la plataforma puede comunicarse a la línea 3544589 o 3116344166

Una vez hayas enviado el comprobante de pago al correo electrónico con todos los documentos del caso, el Centro acusará de recibido dentro de los 2 días hábiles contados a partir del día siguiente al envío de la solicitud.

Una vez corroboremos que la solicitud cumple con los requisitos establecidos en el estatuto de la conciliación, y el pago fue realizado satisfactoriamente, el Centro procederá con el nombramiento y posesión del operador.

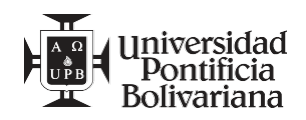

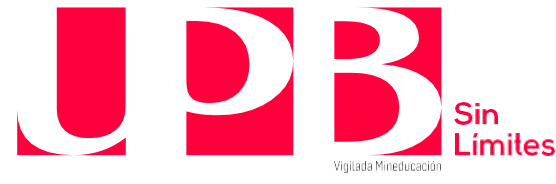

El Centro enviará la citación y se agendará la fecha más cercana según disponibilidad del Centro y las partes.

**RESULTADO:** Una vez concluya la audiencia en los siguientes 3 días hábiles siguientes se les enviará a sus direcciones de correo electrónico el resultado de la conciliación, con el registro en el Sistema de Información de la Conciliación, el Arbitraje y la Amigable Composición – SICAAC a cargo del Ministerio de Justicia y del Derecho.

# **Asesorías Jurídicas**

Si deseas recibir el servicio de asesoría jurídica junto a un profesional del derecho debes enviarnos un escrito Word con un breve relato del tema al que deseas asesorarte y sobre los hechos que quieres dar a conocer. Lo debes adjuntar a nuestro correo electrónico conciliacionyarbitraje.med@upb.edu.co con el asunto "ASESORÍA JURÍDICA" y debes indicarnos si la quieres hacer de forma virtual o presencial.

La tarifa para la asesoría es indeterminada y la puedes consultar en nuestra página web.

Una vez radicada la solicitud de asesoría se le indicara la tarifa y procede con el pago por medio de PSE el cual se encuentra en la página web, solamente accedes a "INICIAR PAGO" y sigue el paso por paso o guía para el pago de servicios. En caso de tener dificultades con la plataforma puede comunicarse a la línea 3544589 o 3116344166

Una vez corroboremos que la solicitud de asesoría jurídica dentro de los 2 días hábiles contados a partir del día siguiente al envío de la solicitud y procederá a nombrar al respectivo abogado de sus listas, con quién se analizará la agenda para brindar la respetiva asesoría.

# **Insolvencia de Persona Natural No Comerciante.**

Para poder iniciar un proceso de insolvencia de persona natural no comerciante debes cumplir con uno de los siguientes requisitos, esto conforme al artículo 538 del Código General del Proceso – Ley 1564 de 2012:

- 1. Estar en cesación de pago por el incumplimiento de 2 o más obligaciones con 2 o más acreedores diferentes, las cuales el 50+1 deben estar en mora en más de 90 días.
- 2. Que cursen 2 o más procesos ejecutivos o de jurisdicción coactiva con 2 acreedores diferentes.
- 3. Tener domicilio en Medellín.
- 4. Ser persona natural no comerciante.

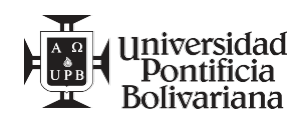

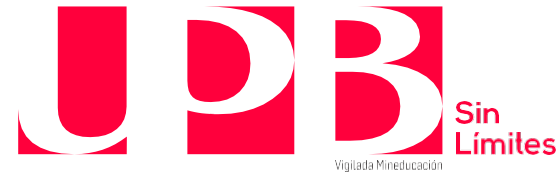

Para radicar la solicitud de audiencia de insolvencia de persona natural no comerciante puedes hacerlo por medio de las siguientes formas:

Se debe Realizar la solicitud en formato Word, la cual también la puedes encontrar en nuestra página web con el nombre de "Doc. Conciliación Insolvencia" donde se descargará en tu dispositivo. una vez diligenciado debes enviar el formulario a nuestro correo electrónico el cual es conciliacionyarbitraje.med@upb.edu.co con el asunto de "SOLICITUD DE TRAMITE DE INSOLVENCIA"

Debes especificar detalladamente cual fue la situación que te llevo a la cesación de pagos, presentar una propuesta de negociación clara, expresa y objetiva para todos los acreedores, presentar una relación completa y actualizada del total del capital adeudado, una relación completa y detallada de los bienes a tu disposición, una presentación de procesos judiciales que cursen en tu contra en la actualidad, los ingresos que recibes, el monto al que asciende los recursos para el pago de las obligaciones, informar si hay vigencia de sociedad conyugal o patrimonial de hecho, y detallar la totalidad de los acreedores.

**Capital Adeudado:** Es importante que establezcan de forma clara, expresa y objetiva la cantidad del capital adeudado al momento de presentación de la solicitud, esto se debe porque el monto total adeudado va a determinar la tarifa de nuestros servicios. PUEDES CONSULTAR LAS TARIFAS EN NUESTRA PÁGINA WEB, SE ENCONTRARÁN ENLISTADAS EN LA PÁGINA 7 DEL ARCHIVO.

Una vez radicada la solicitud se le indicara la tarifa y procede con el pago por medio de PSE el cual se encuentra en la página web, solamente accedes a "INICIAR PAGO" y sigue el paso por paso o guía para el pago de servicios. En caso de tener dificultades con la plataforma puede comunicarse a la línea 3544589 o 3116344166

Una vez se envié el comprobante de pago a nuestro correo, el Centro acusará de recibido dentro de los 3 días siguientes al envió de la solicitud, termino dentro del cual designará el conciliador quién tiene 2 días siguientes para aceptar el nombramiento y posesión y 5 días siguientes para verificar si la solicitud cumple con los requisitos legales.

Si no cumple otorgará 5 días para corregir; término dentro del cual debe estar acreditado el pago so pena de rechazo. Si la solicitud cumple con los requisitos y es aceptada por el operador dará inicio al procedimiento de negociación de deudas y fijará fecha para audiencia de negociación dentro de los 20 días siguientes a la aceptación de la solicitud.

**RESULTADO**: Una vez concluya la audiencia el resultado se les enviará a sus direcciones de correo electrónico lo más pronto posible, teniendo en cuenta el registro en el Sistema de Información de la Conciliación, el Arbitraje y la Amigable Composición – SICAAC a cargo del Ministerio de Justicia y del Derecho.

PARA MÁS INFORMACIÓN PUEDES COMUNICARSE A NUESTRAS LINEAS TELEFONICAS:3544589, 3116344166

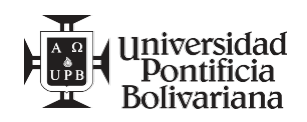